# **THALES**

# IBM DB2 INTEGRATION GUIDE THALES LUNA HSM THALES DATA PROTECTION ON DEMAND

#### **Document Information**

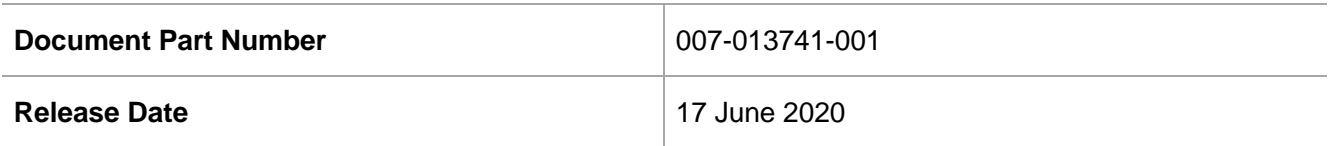

#### **Revision History**

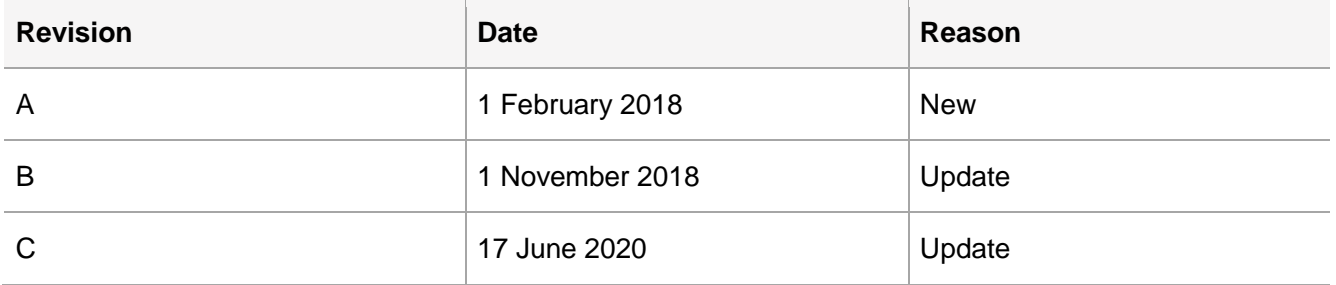

### **Trademarks, Copyrights, and Third-Party Software**

Copyright © 2020 Thales Group. All rights reserved. Thales and the Thales logo are trademarks and service marks of Thales Group and/or its subsidiaries and are registered in certain countries. All other trademarks and service marks, whether registered or not in specific countries, are the property of their respective owners.

# **CONTENTS**

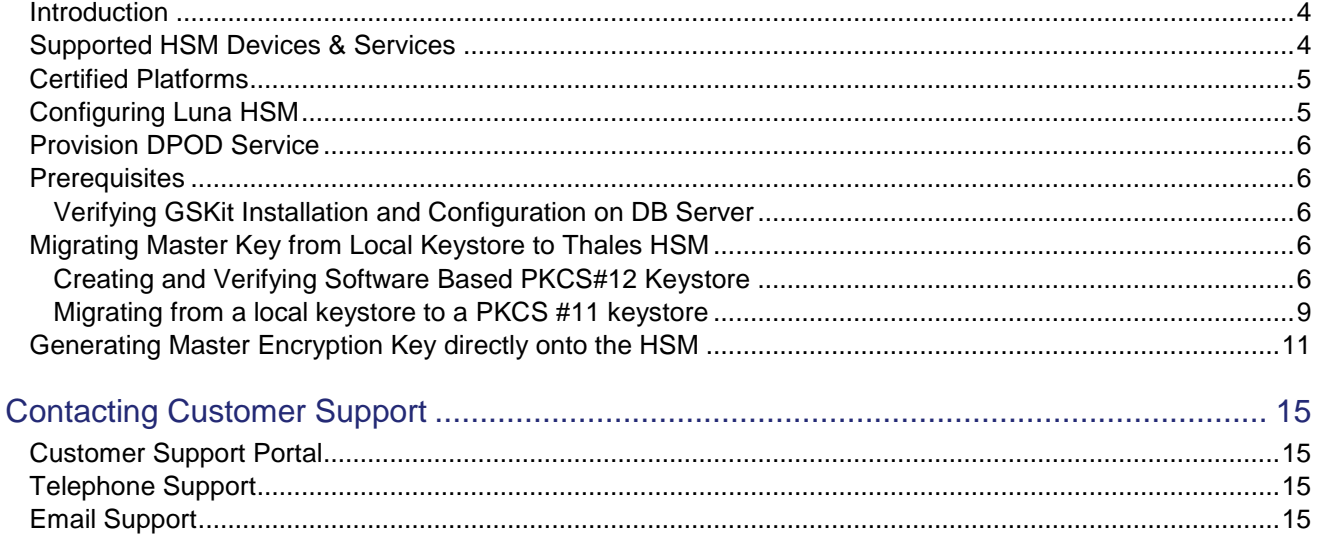

## <span id="page-3-0"></span>**Introduction**

This document is intended to guide security administrators through the steps for the IBM DB2 Integration with Thales HSM, and also covers the necessary information to install, configure and integrate IBM DB2 with Thales **HSM** 

IBM DB2 encrypt the databases and backup images using DB2 native encryption. Native encryption provides transparent and secure key management and requires no changes to your hardware, software, applications, or schemas.

The primary benefit of a PKCS #11 keystore is the protection it provides to encryption keys. This protection is accomplished by imposing a restriction that keys never leave the secure environment of the keystore. Data on disk is encrypted with a data encryption key (DEK) that is stored with the database. The DEK, in turn, is encrypted by a master key (MK), which is stored externally to the database.

The DEK is sent to the PKCS #11 keystore, where it is decrypted by the MK. The only exception to this principle of keys not leaving the keystore is when migrating keys from a local keystore file to a PKCS #11 keystore. In such cases, these keys are marked as external. However, an immediate key rotation following migration will start to make use of internally defined keys.

Using a PKCS #11 keystore is more secure alternative, when you have multiple databases and you do not want to maintain individual keystores.

The following are the benefits of using Thales HSMs to secure the IBM DB2 Master Key:

- Secure generation, storage and protection of the encryption key on FIPS 140-2 level 3 validated hardware.
- Full life cycle management of the keys.
- > HSM audit trail.
- Take advantage of cloud services with confidence.
- Significant performance improvements by off-loading cryptographic operations from application servers.

## <span id="page-3-1"></span>Supported HSM Devices & Services

Below is the list of the supported HSMs:

**Thales Luna HSM:** Thales Luna HSM appliances are purposefully designed to provide a balance of security, high performance, and usability that makes them an ideal choice for enterprise, financial, and government organizations. Thales Luna HSMs physically and logically secure cryptographic keys and accelerate cryptographic processing.

The Thales Luna HSM on premise offerings include the Thales Luna Network HSM, Thales PCIe HSM, and Thales Luna USB HSMs.

**Thales DPOD:** Thales Data Protection on Demand (DPoD) is a cloud-based platform that provides on-demand HSM and Key Management services through a simple graphical user interface. With DPOD, security is simple, cost effective, and easy to manage because there is no hardware to buy, deploy, and maintain. As an Application Owner, you click and deploy services, generate usage reports and maintain the required services.

## <span id="page-4-0"></span>Certified Platforms

This integration is certified on the following platforms:

- > Red Hat Enterprise Linux
- CentOS
- $> AIX$

**NOTE:** All platforms which are not listed but supported by Luna/DPoD Client are subjected to support this integration.

# <span id="page-4-1"></span>Configuring Luna HSM

To configure Luna HSM:

- **1.** Ensure that the HSM is set up, initialized, provisioned and ready for deployment.
- **2.** Create a partition, establish a Network Trust Link (NTL) between the HSM and client, and enable the client to access the partition.
- **3.** Initialize partition and Crypto Officer Role for the partition.
- **4.** Ensure that the partition is successfully registered and configured. The command to see the registered partitions is:

```
# /usr/safenet/lunaclient/bin/lunacm
```

```
lunacm (64-bit) v10.2.0-111. Copyright (c) 2020 SafeNet. All rights reserved.
  Available HSMs:
```
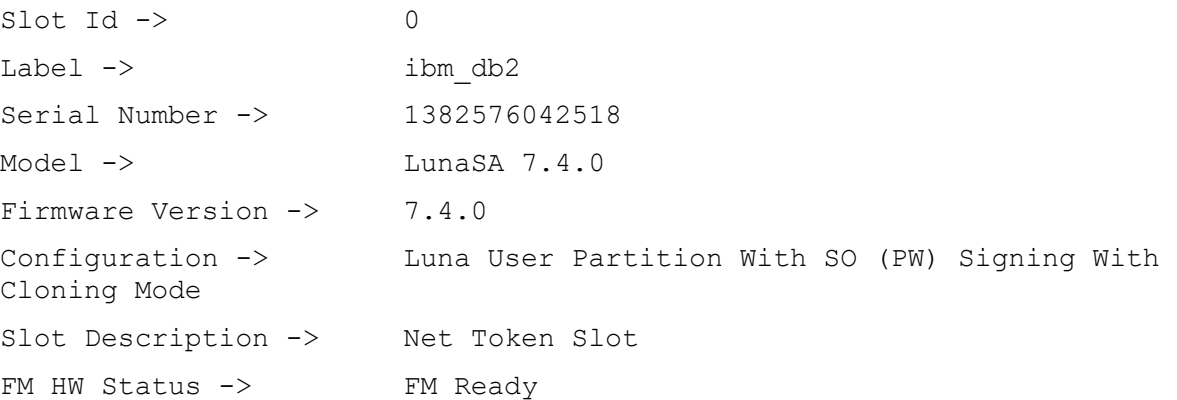

Current Slot Id: 0

**5.** For PED-authenticated HSM, enable partition policies 22 and 23 to allow activation and auto-activation.

**NOTE:** For a detailed description of the steps involved in Luna HSM configuration, refer to *[Thales Luna HSM Documentation](https://www.thalesdocs.com/gphsm/Content/luna/luna_releases.htm)*.

### Thales Luna Network HSM HA Setup

Refer to the Thales Luna Network HSM Product Documentation for steps and details regarding configuring and setting up two or more HSM boxes on host systems. You must enable the HAOnly setting in HA for failover to work.

# <span id="page-5-0"></span>Provision DPOD Service

The DPoD service provides your client machine with access to an HSM Application Partition for storing cryptographic objects used by your applications. Application partitions can be assigned to a single client, or multiple clients can be assigned to, and share a single application partition.

To use the DPoD service, you need to provision your application partition by initializing the following roles:

- **Security Officer (SO)**  responsible for setting the partition policies and for creating the Crypto Officer.
- **Crypto Officer (CO)**  responsible for creating, modifying, and deleting crypto objects within the partition. The CO can use the crypto objects and create an optional, limited-capability role called Crypto User that can use the crypto objects but cannot modify them.
- **Crypto User (CU)**  optional role that can use crypto objects while performing cryptographic operations.

### <span id="page-5-1"></span>**Prerequisites**

Ensure that you fulfill the following prerequisites.

### <span id="page-5-2"></span>Verifying GSKit Installation and Configuration on DB Server

To use DB2 native encryption, GSKit must be installed and configured. The DB2 installer installs GSKit locally.

For each instance, the GSKit libraries will be located in the following directory:

/home/<db2inst>/sqllib/lib32/gskit or /home/<db2inst>/sqllib/lib64/gskit

Where **<db2inst>** is the DB2 owner.

- **1.** Log on to the system as db2 instance owner.
- **2.** Set the environment variable using below command.
	- **.** /home/<db2\_instance>/sqllib/db2profile

# <span id="page-5-3"></span>Migrating Master Key from Local Keystore to Thales HSM

This section describes the procedure to migrate the Master Key from local PKCS#12 keystore to HSM based PKCS#11 keystore. If you are already using the native encryption and generated the Master Key in local keystore and now want to move to more secure HSM keystore for securing the Master Key follow the steps provided below:

### <span id="page-5-4"></span>Creating and Verifying Software Based PKCS#12 Keystore

To migrate the software keystore to HSM keystore, verify that software keystore is created and native encryption based on software keystore is working.

#### **To Create and Configure Local Software Keystore**

- **1.** Log on to the system as db2 instance owner.
- **2.** Change the current directory to the folder where GSKit binaries are installed.

\$ cd /home/<Instance\_owner>/sqllib/gskit/bin

**3.** Create the local keystore by executing the qsk8capicmd command.

```
$ gsk8capicmd_64 –keydb –create -db "/home/<db2_instance>/sqllib/security/my-
keystore.p12" -pw "<keystore password>" -type pkcs12 -stash
```
Change the variable provided in < > with the actual values in your environment. Keystore password provided in the command will be saved in a stash file with the same base name as the keystore file but with the file extension ".sth".

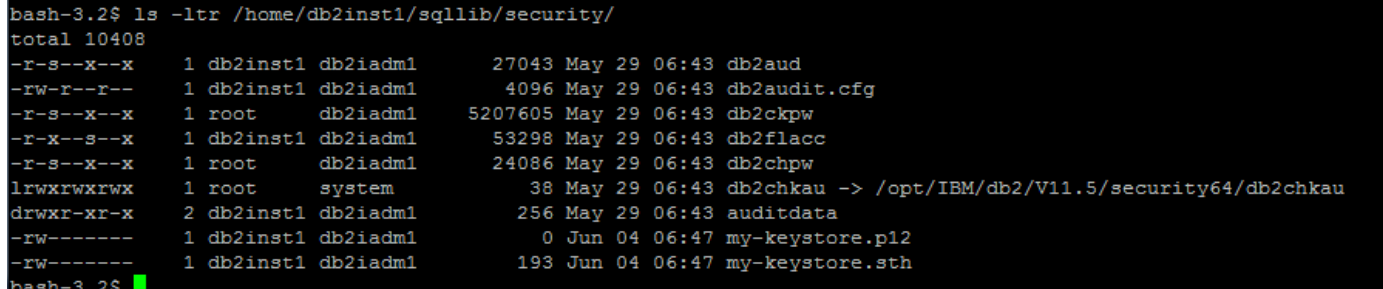

**4.** To configure DB2 instance to use a keystore for native encryption, set two database manager configuration parameters: **keystore\_location** and **keystore\_type**.

\$ db2 update dbm cfg using keystore location /home/<db2\_instance>/sqllib/security/my-keystore.p12

\$ db2 update dbm cfg using keystore type pkcs12

Change the variable provided in < > with the actual values in your environment.

- **5.** Restart the database using the command below.
	- \$ db2stop
	- \$ db2start

#### **To Verify Encryption Using Software Keystore**

**6.** In native encryption, when **ENCRYPT** parameter is specified, by default the database manager creates a new master key for the database and adds that master key to the keystore. Create an encrypted database with the default settings and specify the **ENCRYPT** option on the **CREATE DATABASE** command.

\$ db2 create db <database name> encrypt

Change the variable provided in < > with actual values in your environment.

**7.** To verify that the database has been successfully encrypted by DB2 native encryption, ensure that the value of the '**Encrypted database**' db configuration parameter value is **YES** in the output of the following command.

\$ db2 get db cfg for <database name>

Change the variable provided in < > with the actual values in your environment.

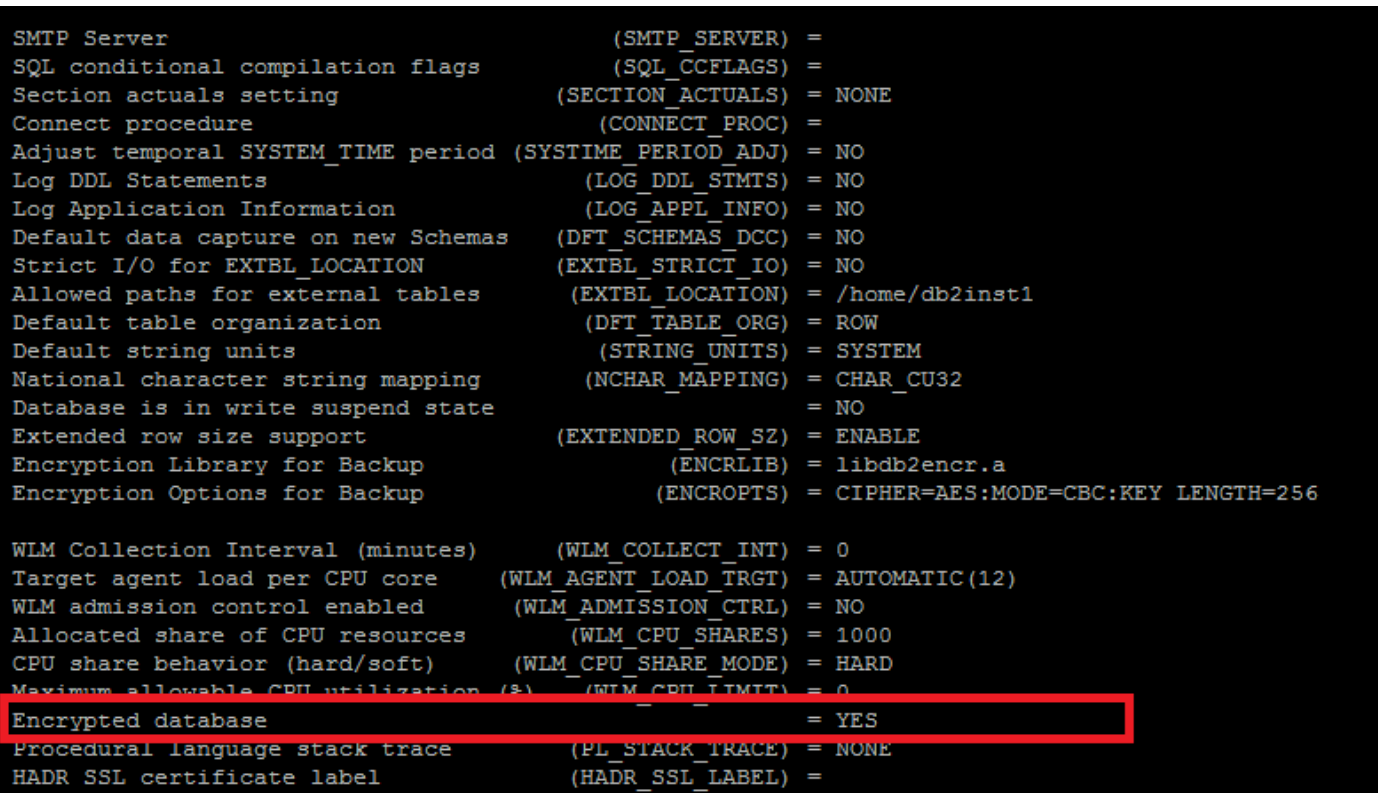

**8.** Connect to the database to use the native encryption.

\$ db2 connect to <database name>

Change the variable provided in < > with the actual values in your environment.

- **9.** Type db2 and press **Enter** to launch interactive mode.
- **10.** Create **EMPLOYEE\_SALARY** table in the database:

```
db2 => CREATE TABLE EMPLOYEE_SALARY (DEPTNO CHAR(3) NOT NULL,DEPTNAME 
VARCHAR(36) NOT NULL,EMPNO CHAR(6) NOT NULL,SALARY DECIMAL(9,2) NOT NULL WITH 
DEFAULT)
```
#### **11.** Enter the following in the **EMPLOYEE\_SALARY** table:

- db2 => INSERT INTO EMPLOYEE\_SALARY VALUES (001,'IT',001,10000) db2 => INSERT INTO EMPLOYEE\_SALARY VALUES (001,'IT',002,15000) db2 => INSERT INTO EMPLOYEE\_SALARY VALUES (001,'IT',003,20000)
- **12.** Display the contents of the **EMPLOYEE\_SALARY** table with the following command:

db2 => SELECT \* FROM EMPLOYEE\_SALARY

**13.** Verify the access to keystore by moving or renaming the keystore to ensure that it is not available.

\$ mv my-keystore.p12 my-keystore.p24

**14.** Connect to the database. You will see an error message as keystore is not available.

db2 => connect to <database name>

SQL1728N The command or operation failed because the keystore could not be

accessed. Reason code "2".

Change the variable provided in < > with actual values in your environment.

Move the keystore back to the keystore location and it will be accessible again. It shows the native encryption is working with software based keystore and Master Key is secured in software keystore.

### <span id="page-8-0"></span>Migrating from a local keystore to a PKCS #11 keystore

It is assumed that the Master Key is generated in local keystore and database is already encrypted by Master key in local keystore.

#### **To Migrate Master Key to HSM Keystore**

**1.** Create a PKCS#11 configuration file named **luna.cfg**. To secure the master keys in a PKCS #11 keystore with DB2 native encryption, a configuration file must contains details of the HSM.

On the DB2 server, create the PKCS #11 keystore configuration file **luna.cfg** with the following details:

VERSION=1 PRODUCT\_NAME=Luna ALLOW\_KEY\_INSERT\_WITHOUT\_KEYSTORE\_BACKUP=true LIBRARY=<LunaClient installation dir>/lib/libCryptoki2\_64.so SLOT\_LABEL=<Partition\_label> NEW\_OBJECT\_TYPE=PRIVATE KEYSTORE STASH=/home/<db2 instance>/sqllib/security/pkcs11 pw.sth ----------------------------------------------------------------------

Change the variable provided in  $\lt$   $>$  with the actual values in your environment.

Where **SLOT\_LABEL** identifies the slot in the HSM by a label. The label is a name that is defined by the application and is assigned during token initialization.

**KEYSTORE STASH** is the absolute path and name of the stash file that holds the PKCS #11 keystore password. The instance uses the stash file to authenticate to the PKCS #11 keystore.

Ensure that the **ALLOW\_KEY\_INSERT\_WITHOUT\_KEYSTORE\_BACKUP** parameter is set to **TRUE** in the PKCS #11 keystore configuration file.

**2.** Create a stash file.

\$ db2credman -stash -password <partition password> -to /home/<db2\_instance>/sqllib/security/pkcs11\_pw.sth

Change the variable provided in < > with the actual values in your environment.

**NOTE:** It should be noted that storing the PKCS#11 keystore password in a stash file is optional. If not specified, the password needs to be provided manually.

**3.** Migrate the Master key from the local keystore to the PKCS #11 keystore by issuing the db2p12top11 command.

\$ db2p12top11 -to /home/<db2\_instance>/sqllib/security/luna.cfg -pin <partition password>

Change the variable provided in < > with the actual values in your environment.

bash-3.2\$ db2p12top11 -to /home/db2inst1/sqllib/security/luna.cfg -pin userpin1 Migrating keys from <> local keystore to PKCS#11 HSM using vendor library </usr/safenet/lunaclient/lib/libCryptoki2\_64.so> defined in configuration file </home/db2inst1/sqllib/security/luna.cfg>. Migrating key: <DB2 SYSGEN db2inst1 MIGRATE 2020-06-04-07.02.38 823A7A08> ... Successful. Out of 1 key(s): 1 key(s) inserted successfully, 0 failed.

Executing the above command will migrate the master key present in the local keystore to the HSM partition.

lunacm: >partition contents

```
The 'Crypto Officer' is currently logged in. Looking for objects
       accessible to the 'Crypto Officer'.
       Object list:
       Label:
                      DB2 SYSGEN db2inst1 MIGRATE 2020-06-04-07.02.38 823A7A08
       Handle:
                      194
       Object Type:
                      Symmetric Key
       Object UID:
                      ab00000046000010940f0900
       Number of objects: 1
Command Result : No Error
```
- **4.** Set the **ALLOW\_KEY\_INSERT\_WITHOUT\_KEYSTORE\_BACKUP** parameter to **FALSE** in the PKCS #11 keystore configuration file (**luna.cfg**).
- **5.** Configure the DB2 instance to use the PKCS #11 keystore by specifying **keystore\_location** and **keystore\_type**.

```
$ db2 update dbm cfg using keystore location
/home/<db2_instance>/sqllib/security/luna.cfg
```
\$ db2 update dbm cfg using keystore\_type pkcs11

Change the variable provided in < > with actual values in your environment.

- **6.** Restart the database for changes take effect.
	- \$ db2stop
	- \$ db2start

#### **To Verify Encryption Using HSM Keystore**

**7.** Connect to the database.

```
$ db2 connect to <database_name>
```
Change the variable provided in < > with the actual values in your environment.

- **8.** Type db2 and press enter to launch interactive mode.
- **9.** Display the contents of the **EMPLOYEE\_SALARY** table with the following command:

db2 => SELECT \* FROM EMPLOYEE\_SALARY

The command should display the encrypted Table in clear text.

**10.** Rename or move the local keystore to ensure that it is not available and the database is being able to access the HSM master key.

\$ mv my-keystore.p12 my-keystore.p24

**11.** Verify that the database is accessing the new master key from HSM by running the below command.

```
$ db2 get dbm cfg
```
Ensure that the KEYSTORE TYPE and KEYSTORE LOCATION have the following values:

```
Keystore type (KEYSTORE TYPE) = PKCS11
Keystore location (KEYSTORE_LOCATION)
=/home/<db2_instance>/sqllib/security/luna.cfg
```

```
Communication buffer exit library list (COMM EXIT LIST) =
                                     (CUR_EFF_RRCH_LVL) = V:11 R:5 M:0 F:0 I:0 SB:0Current effective arch level
Current effective code level
                                     (CUR EFF CODE LVL) = V:11 R:5 M:0 F:0 I:0 SB:0
                                        (KEYSTORE TYPE) = PKCS11
Keystore type
Keystore location
                                    (KEYSTORE LOCATION) = /home/db2inst1/sqllib/security/luna.cfg
```
- **12.** Stop the NTLS service on HSM or break the NTLS connection.
- **13.** Connect to the database using the below command.

\$ db2 connect to <database name>

Change the variable provided in < > with the actual values in your environment.

You will see the following error as the NTLS is stopped:

SQL1783N The command or operation failed because an error was encountered

accessing the PKCS #11 key manager. Reason code "13".

- **14.** Start the NTLS service and restart database using the following commands.
	- \$ db2stop
	- \$ db2start

### <span id="page-10-0"></span>Generating Master Encryption Key directly onto the HSM

It is assumed that no local keystore has been created yet. The database has been installed and configured without any encryption in place and neither any keystore is created nor master key is generated. The steps below will create the HSM keystore and directly generate the master key on HSM partition registered.

#### **To Create and Configure PKCS#11 HSM Keystore**

**1.** Log on to the system as db2 instance owner.

**2.** To secure the master keys in a PKCS #11 keystore with DB2 native encryption, a configuration file must contains details of the HSM.

On the DB2 server, create the PKCS #11 keystore configuration file **luna.cfg** with the following details:

----------------------------------------------------------------------

```
VERSION=1
PRODUCT_NAME=Luna
ALLOW_KEY_INSERT_WITHOUT_KEYSTORE_BACKUP=true
LIBRARY=<LunaClient installation dir>/lib/libCryptoki2_64.so
SLOT_LABEL=<Partition_label>
NEW_OBJECT_TYPE=PRIVATE
KEYSTORE STASH=/home/<db2 instance>/sqllib/security/pkcs11 pw.sth
    ----------------------------------------------------------------------
```
Change the variable provided in < > with the actual values in your environment.

Where **SLOT\_LABEL** identifies the slot in the HSM by a label. The label is a name that is defined by the application and is assigned during token initialization.

**KEYSTORE\_STASH** is the absolute path and name of the stash file that holds the PKCS #11 keystore password. The instance uses the stash file to authenticate to the PKCS #11 keystore.

Ensure that the **ALLOW\_KEY\_INSERT\_WITHOUT\_KEYSTORE\_BACKUP** parameter is set to **TRUE** in the PKCS #11 keystore configuration file.

**3.** Create a stash file.

\$ db2credman -stash -password <partition password> -to /home/<db2\_instance>/sqllib/security/pkcs11\_pw.sth

Change the variable provided in < > with the actual values in your environment.

**NOTE:** It should be noted that storing the PKCS#11 keystore password in a stash file is optional. If not specified password needs to be provided manually when prompt.

**4.** For a PKCS #11 keystore, set **keystore\_location** to the absolute path of the PKCS #11 keystore configuration file **luna.cfg** and set **keystore\_type** to "**PKCS11**".

```
$ db2 update dbm cfq using keystore location
/home/<db2_instance>/sqllib/security/luna.cfg
```
\$ db2 update dbm cfg using keystore type pkcs11

Change the variable provided in < > with actual values in your environment.

**5.** Restart the database to changes take the effect.

\$ db2stop

\$ db2start

#### **To Create a New Encrypted Database**

#### **6.** Specify the **encrypt** option on the **create db** command.

\$ db2 create db <database\_name> encrypt

Change the variable provided in < > with actual values in your environment.

This will create an encrypted database with the default settings. The command will create a new encrypted database and a master key in the HSM partition.

#### **To Encrypt an Existing Database**

**7.** Create a backup image of the database before encrypting an existing database.

\$ db2 deactivate db <database name>

\$ db2 backup db <database name> to <br/>backup directory>

Change the variable provided in  $\lt$   $>$  with the actual values in your environment.

**8.** Drop the original copy of the database that needs to be encrypted.

\$ db2 drop db <database name>

Change the variable provided in  $\lt$   $>$  with the actual values in your environment.

- **9.** Change the current directory to the directory where backup of the database is saved.
- **10.** Restore the unencrypted backup image with parameter **ENCRYPT** to create a new encrypted database using the Master Keystored in HSM partition.

\$ db2 restore database <br/> <br/> />
database name> into <new dayabase name> encrypt master key label <HSM Master Key Label>

Change the variable provided in  $\lt$   $>$  with the actual values in your environment. Where HSM Master Key Label is the key label created on HSM partition.

#### **To Verify Encryption Using HSM Keystore**

**11.** Connect to the database.

\$ db2 connect to <database name>

Change the variable provided in < > with the actual values in your environment.

- **12.** Type db2 and press **Enter** to launch interactive mode.
- **13.** Create a **STUDENT\_MARKS** table in the database.

```
db2 => CREATE TABLE STUDENT MARKS (CLASS NO CHAR(3) NOT NULL, DEPTNAME
VARCHAR(36) NOT NULL, STUDNO CHAR(6) NOT NULL, MARKS CHAR(6) NOT NULL WITH
DEFAULT)
```
- **14.** Enter the following values in the **STUDENT\_MARKS** table.
	- db2 => INSERT INTO STUDENT\_MARKS VALUES (10,'SCIENCE',001,95)
	- db2 => INSERT INTO STUDENT\_MARKS VALUES (10,'COMMERCE',002,90)
	- db2 => INSERT INTO STUDENT\_MARKS VALUES (10,'ARTS',003,85)
- **15.** Display the contents of the **STUDENT\_MARKS** table with the following command:

db2 => SELECT \* FROM STUDENT\_MARKS

**16.** Stop the NTLS service on HSM or break the NTLS connection.

#### **17.** If the HSM is not available, database will fail to connect and you will see the following error:

\$ db2 connect to <database name>

SQL1783N The command or operation failed because an error was encountered accessing the PKCS #11 key manager. Reason code "13".

Change the variable provided in < > with the actual values in your environment.

- **18.** Start the NTLS service and restart database, again to work everything.
	- \$ db2stop
	- \$ db2start

All databases encrypted using HSM keystore will only accessible when HSM is available and Master Key found in the registered HSM partition. This completes the IBM DB2 integration with Thales HSMs.

# <span id="page-14-0"></span>Contacting Customer Support

If you encounter a problem while installing, registering, or operating this product, refer to the documentation. If you cannot resolve the issue, contact your supplier or [Thales Customer Support.](https://supportportal.thalesgroup.com/) Thales Customer Support operates 24 hours a day, 7 days a week. Your level of access to this service is governed by the support plan arrangements made between Thales and your organization. Please consult this support plan for further information about your entitlements, including the hours when telephone support is available to you.

### <span id="page-14-1"></span>Customer Support Portal

The Customer Support Portal, at [https://supportportal.thalesgroup.com,](https://supportportal.thalesgroup.com/) is a database where you can find solutions for most common problems. The Customer Support Portal is a comprehensive, fully searchable repository of support resources, including software and firmware downloads, release notes listing known problems and workarounds, a knowledge base, FAQs, product documentation, technical notes, and more. You can also use the portal to create and manage support cases.

**NOTE:** You require an account to access the Customer Support Portal. To create a new account, go to the portal and click on the **REGISTER** link.

## <span id="page-14-2"></span>Telephone Support

If you have an urgent problem, or cannot access the Customer Support Portal, you can contact Thales Customer Support by telephone at +1 410-931-7520. Additional local telephone support numbers are listed on the support portal.

# <span id="page-14-3"></span>Email Support

You can also contact technical support by email at [technical.support.DIS@thalesgroup.com.](mailto:technical.support.DIS@thalesgroup.com)